# **INFINIO**

# **Infinio Accelerator**

# **Release Notes**

# Infinio Accelerator

Version: 3.4.2 Document Revision: 1.0 Published: September 2018

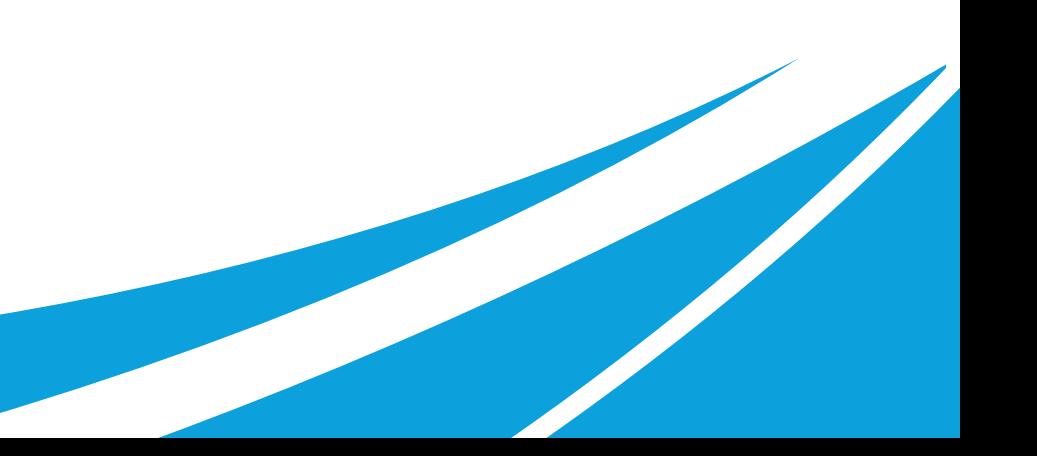

Copyright © 2014-2018 Infinio Systems, Inc. All rights reserved.

The information contained in this document is subject to change without notice. This document contains proprietary information which is protected by copyright. All rights are reserved. No part of this document may be photocopied, reproduced, or translated to another language without the prior written consent of Infinio Systems, Inc.

Infinio® is a registered trademark of Infinio Systems, Inc. Accelerator™ is a trademark of Infinio Systems, Inc.

VMware®, VMware® vCenter™, VMware vSphere®, VMware vSphere® Storage vMotion® and VMware vSphere® vMotion® are trademarks or registered trademarks of VMware Inc. All other trademarks that might be mentioned herein are property of their respective owners and are hereby acknowledged.

# **Contents**

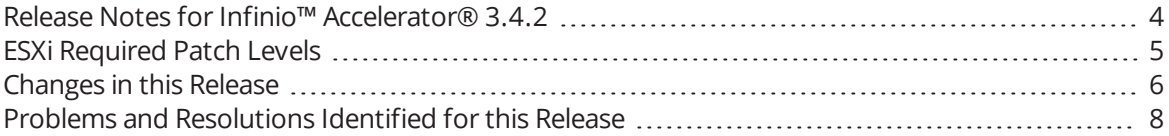

# <span id="page-3-0"></span>**Release Notes for Infinio™ Accelerator® 3.4.2**

These *Release Notes* describe known problems and constraints that apply to Infinio™ Accelerator®, 3.4.2, which has the following build identifiers:

- Build version: 3.4.2-15017
- I/O Filter version: 3.4.2.2230

You can obtain information about component versions in the Management Console UI, including a Filter Diagnostic report that includes the I/O Filter ID string.

See the *Installation and Upgrade Guide* for information about installing the Infinio Management Console VM and the Infinio I/O Filter.

See the *Operations Guide* for information that describes Accelerator product features and explains how to use Infinio Accelerator.

# **Obtaining Technical Support**

If you cannot resolve a problem after viewing the release note information, contact Infinio [Support](http://www.infinio.com/support).

If you are experiencing datastore outages or other critical issues and need immediate assistance, contact the support line at **617-374-6500**. You can also send email to [support@infino.com](mailto:support@infinio.com).

# <span id="page-4-0"></span>**ESXi Required Patch Levels**

This release of Accelerator supports only 6.0 Update 2 or later releases. To correct a known VMware problem, you must apply the following patch:

● ESXi 6.0 Express Patch 6 build 3825889

(Or any subsequent patch that superseded this patch.)

Without this patch there is a risk that creating or deleting an accelerated VM snapshot might cause data inconsistencies in the related VMDK.

If any ESXi hosts in your environment do not contain the correct patch level, Accelerator detects the non-compliant host, giving you the opportunity to install the required VMware patch level before you set up the cluster.

It is strongly advised to upgrade ESXi in production environments.

# <span id="page-5-0"></span>**Changes in this Release**

# **Version 3.4.2**

The following issues have been resolved in this release:

- Added a support bundle option to automate the process of collecting vCenter support logs.
- Fixed a case where a VM could hang if it was migrated to another host while there was a large number of I/O requests outstanding and the SSD cache was not able to persist the cache metadata for the VM before it was suspended.
- Improved the Management Console upgrade process in order to close an Apache Tomcat security gap that had been patched but could have still existed if the Management Console had been upgraded (vs. redeployed) since before Accelerator version 3.2.0.

# **Version 3.4.1**

The following issues have been resolved in this release:

- Fixed an issue where a VM may power off if a third party process takes a lock on the VMDK's Accelerator sidecar file.
- Resolved Internet Explorer 11 display issues.
- Fixed a problem which could result in daily delta log bundle collections growing in size due to a failed cleanup process.
- Resolved an issue that may incorrectly show a vCenter connection failure when updating the vCenter credentials in the Management Console.
- Fixed an issue which could result in the Management Console indicating that the I/O Filter has been reenabled when in fact it is still in bypass mode.
- Fixed an issue where a temp directory on the Management Console could fill up with log files.

# **Version 3.4**

#### **Feature Improvements**

The following feature improvements are included in this release:

- Full vSphere 6.7 compatibility.
- Enhancements to the SSD cache interface improves cache performance in cases where the SSD is not performing optimally or is not able to sustain the I/O load.
- Optimizations to reduce the I/O Filter's memory overhead in environments such as VDI which have a high number of VMDKs per host.
- Enhancements to improve the user's ability to identify common vSphere issues that may affect Accelerator installation or upgrade.
- Management Console Lockdown Mode which disables access to the Management Console through all means other than the HTTPS web UI. This mode disables the VM Console network configuration application, disables shell access for all users, and verifies that all unnecessary ports are blocked. Note, if the web UI password is

misplaced you will need to redeploy the Management Console in order to manage your Accelerator installation.

- TLS 1.0 for Management Console access has been disabled. Note, this change requires that you re-deploy the Management Console.
- The Management Console kernel has been updated to the latest version which includes a new patch for Spectre Variant 2.

#### **Problems Resolved**

#### Installation and Configuration

The following potential installation problems are resolved in this release:

- Fixed an issue where a user might not be able to re-accelerate the vSphere cluster from the Accelerator Management Console UI if they had re-installed Accelerator from a version that was newer than the one they were previously running.
- Fixed a regression that prevented a warning from being shown when changing the vCenter network address.

#### Management Console User Interface and VMware Integration

The following potential user interface problems are resolved in this release:

● Addressed an issue which would prevent the user from accepting an updated vCenter SSL certificate after initial configuration.

#### I/O Filter Management

The following potential I/O Filter management problems are resolved in this release:

- Resolved an issue where the I/O Filter did not correctly handle all I/O RESET and I/O ABORT calls originating from the storage array.
- Fixed a problem with VMDK sidecar file version handling during VMDK disk open in certain cases after an I/O Filter upgrade.

#### **Additional Items**

The following additional items are relevant to this release:

● Upgrading Accelerator to version 3.4 may result in the loss of the cache statistics.

# <span id="page-7-0"></span>**Problems and Resolutions Identified for this Release**

The following problems are identified for this release. Where available, a resolution or work-around is provided.

# **Cache Statistics Missing After Upgrading Accelerator**

#### **Problem**

After upgrading Accelerator the cache statistics are no longer displayed by the Management Console.

#### **Description**

Certain upgrades to the Management Console database will result in the deletion of existing stats entries.

Note, the Management Console is stateless with regards to IO Filter management and VM acceleration. There is no impact to caching or any risk associated with the deletion of these statistics.

#### **Resolution**

Unfortunately, upgrades where the cache statistics are deleted are occasionally necessary in order to deliver new features. This is one such occasion and there is no workaround.

# **Required VMware Hot Fix for UNMAP (Storage Space Reclamation)**

#### **Problem**

Known problems with storage space reclamation (UNMAP) in vSphere 6.0 and vSphere 6.5 creates an Infinio Accelerator incompatibility when certain storage features are in use. Because of this, Accelerator will automatically modify its behavior for handling UNMAP commands.

- For ESXi 6.0 builds 3620759 through 4558694:
	- All versions of Accelerator 3.1 safely prevent UNMAP calls to the ESXi storage stack.
- For ESXi 6.0 build 4600944:
	- Accelerator 3.1.2 and prior versions have a known incompatibility with UNMAP calls in this build of ESXi. It is advised to upgrade to Accelerator 3.1.3 or a newer version.
	- Accelerator 3.1.3 and subsequent versions fully support UNMAP calls in this build of ESXi.
- $\bullet$  For ESXi 6.5 build 4564106:
	- Accelerator 3.1.2 and prior versions are not compatible with vSphere 6.5.
	- Accelerator 3.1.3 and subsequent versions fully support UNMAP calls in this build of ESXi.

## **Description**

The problem can occur in vSphere environments that include storage features that use UNMAP for storage space reclamation. For example, the *SEsparse* virtual disk format that is commonly used for virtual desktops or for snapshots of VMDKs larger than 2TB.

For additional details, refer to VMware KB 2148408 (https://kb.vmware.com/kb/2148408).

### **Resolution**

To ensure storage space reclamation is working in your environment, contact VMware Support to obtain vSphere Hot Fixes for PR# 1697376 and PR# 1774074. Once these fixes, or an ESXi build that includes these fixes, are installed, Accelerator will automatically re-enable storage space reclamation.

# **SSD Cache Device Missing After Upgrading vCenter**

#### **Problem**

After upgrading vCenter to version 6.5, Accelerator no longer shows the host's SSD cache device in the Adjust Cache Size view.

#### **Description**

The process of upgrading to vCenter 6.5 causes information related to each host's vFlash Resource to be dropped from the vCenter database. Without this data, Accelerator fails to correctly represent SSDs that may be available for caching.

#### **Resolution**

There are two methods to resolve this issue. The first method is preferred and is non-destructive to an active SSD cache, whereas the second method will reinitialize the device.

Re-sync the host's state to vCenter:

- 1. In the vCenter client, right-click on the affected host. Select Connection > Disconnect.
- 2. Once the disconnect command completes, right-click on the same host and select Connection > Connect.

Recreate the vFlash Resource:

- 1. In the vCenter client, navigate to the host's Virtual Flash Resource Management configuration screen. Perform the Remove All action. *Note, this may affect other services using the vFlash Resource.*
- 2. Once the removal task has completed, select Add Capacity. Select the devices to add to the vFlash Resource and click OK.

Once either of these two methods has been performed the vFlash Resource will show up in the Accelerator Management Console as an SSD that can be used for caching. To configure it, navigate to Configuration > Adjust Cache Size and select Setup SSD.

## **Cannot Disable Acceleration on a VM that has Snapshot Delta Files**

#### **Problem**

When attempting to disable acceleration on a VM, the operation fails with a warning that the VM has a snapshot. However, vSphere indicates that no snapshots are present for the VM. If you are disabling acceleration as part of uninstalling the I/O filter, this "invisible snapshot" state also prevents filter removal.

# **Description**

Under certain rare circumstances, a VMware operation such as migrating a VM or using vMotion on a VM many times might result in leftover delta files, even after you have removed the related snapshots.

You can examine the VMDK files in ESXi to find the orphaned snapshot delta files, as shown in the following example:

```
rw------ 1 root root 2147483648 Oct 17 18:14 auto-workloadVM-win7-64-83c21627.vswp
rw------ 1 root root 10737418240 Oct 19 12:05 auto-workloadVM-win7-64_3-flat.vmdk
rw------ 1 root root 10737418240 Oct 19 12:05 auto-workloadVM-win7-64_2-flat.vmdk
rw------ 1 root root 10737418240 Oct 19 12:06 auto-workloadVM-win7-64_1-flat.vmdk
rw------ 1 root root 1157652480 Oct 19 12:15 auto-workloadVM-win7-64_4-000001-delta.vmdk
rw------ 1 root root 602 Oct 19 12:15 auto-workloadVM-win7-64_4-000002.vmdk
rw------ 1 root root 24576 Oct 19 12:15 auto-workloadVM-win7-64_4-000002-delta.vmdk
rw------ 1 root root 731 Oct 19 12:20 auto-workloadVM-win7-64_4.vmdk
```
The VM's VMDKs might be in an inconsistent state with acceleration disabled on some VMDKs (those without assiciated delta files) while acceleration is not disabled on other VMDKs (those with associated delta files)

Consequently, you cannot use the Management Console VM to disable VM acceleration. The state "Unable to Disable" appears next to the problem VM.

This problem might also manifest if you attempt to disable acceleration on all VMs by removing the I/O filter from a storage policy.

#### **Resolution**

To resolve this problem:

- 1. In vSphere, run a snapshot consolidation.
- 2. In vSphere, change the VM's storage policy from its current custom policy that includes the I/O Filter, to the storage default policy.
- 3. Wait for the policy change to register in vCenter, and to appear in the Accelerator Management Console. If it does not, rescan the vCenter from the Management Console.
- 4. In vSphere, change the VM's storage policy from the storage default policy back to the custom policy that includes the I/O Filter.
- 5. In the Accelerator Management Console, *Virtual Machines* screen, verify that you can now disable VM acceleration and, if required, uninstall the I/O filter.

# **Configure a DNS Search Path When Using a Static Address**

#### **Problem**

The Management Console cannot resolve the DNS server address.

#### **Description**

When using the Installer to configure the Management Console with a static address, a search domain is not configured in **/etc/network/interfaces**. This prevents nslookup from resolving the DNS server.

Use the console network configuration utility to configure a search path by adding the appropriate search domain and make sure you have an entry in their DNS server for the Management Console hostname of the console.

#### **Resolution**

Follow the procedure described in the *Operations Guide* titled: *Configure a DNS Search Path for the Management Console VM Network*. Use the **Configure DNS Search Path** option to enter the search path, as shown in the following example"

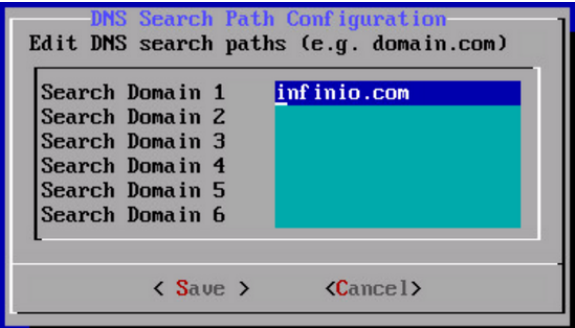

# **I/O Filter Tasks Fail After Updating vSphere Certificates (EAM Certification Error)**

#### **Problem**

Accelerator maintenance operations (such as installing and uninstalling I/O Filters) fail, potentially leaving ESXi hosts in maintenance mode. You might see the following error message on the Management Console Web UI:

```
<Cluster_Name>
Error: Failed To Install I/O Filter
An error occurred installing IO filter with URL <viburl>.zip to cluster <cluster name>
The operation is not allowed in the Current State.
```
#### **Description**

If you have recently performed certificate maintenance on your vSphere environment, the ESX Agent Manager (EAM) might not be certified to log in to vCenter and is unable to complete the Accelerator maintenance task. For example, this might occur after the VMCA certificate replacement procedure.

Examine the ESX Agent Manager (EAM) log file (**/var/log/vmware/eam/eam.log**) file or **C:\ProgramData\VMware\vCenterServer\logs\eam\eam.log**) for messages similar to the following:

YYYY-MM-DDTHH:MM:SS.MSZ | ERROR | eam-0 | VcConnection.java | 179 | Failed to login to vCenter as extension. vCenter has probably not loaded the EAM extension.xml yet.: Cannot complete login due to an incorrect user name or password.}}

If you see the preceding messages, it is likely that the EAM certification is missing or out of date, possibly due to a recent change in certification methods for the vCenter.

## **Resolution**

Make sure that the EAM service is updated when you replace the vCenter Server certificate. Follow the VMware resolution described in:

After replacing the vCenter Server [certificates](https://kb.vmware.com/selfservice/search.do?cmd=displayKC&docType=kc&docTypeID=DT_KB_1_1&externalId=2112577) in VMware vSphere 6.0, the ESX Agent Manager solution user fails to log in [\(2112577\).](https://kb.vmware.com/selfservice/search.do?cmd=displayKC&docType=kc&docTypeID=DT_KB_1_1&externalId=2112577)

(https://kb.vmware.com/selfservice/search.do?cmd=displayKC&docType=kc&docTypeID=DT\_KB\_1\_1&externalId=2112577).

# **Accelerating a VM Crashes the vCenter Service**

#### **Problem**

Because of a known issue with vSphere 6, the vCenter Service might crash when you apply an IO Filter to a VM under the following conditions:

- You registered the VM with vCenter under vSphere 5.5 (or an earlier release).
- You subsequently upgraded to vSphere 6 without re-registering the VM.

#### **Description**

This problem occurs because the vCenter 5.5 database schema did not include the value **ARRAY\_ID** in the **VPX\_ VIRTUAL\_DISK** database table column. That value was introduced by VMware in vSphere V6.0.

To verify, examine **ProgramData\VMware\VMware VirtualCenter\Logs\vpxd.log** for log entries similar to the following:

```
2016-06-21T16:15:40.365-04:00 error vpxd[04320] [Originator@6876 sub=vpxCommon opID=HB-host-15478@17417-
6f99e705 ] [Vpxd_HandleVmRootError] Received unrecoverable VmRootError. Generating minidump ...
2016-06-21T16:15:40.365-04:00 error vpxd[04320] [Originator@6876 sub=Default opID=HB-host-15478@17417-
6f99e705 ] An unrecoverable problem has occurred, stopping the VMware VirtualCenter service. Error: Error
[VdbError] (-5) The data being fetched is NULL at column position 0 for "select array id from VPX VIRTUAL
DISK where VM_ID = ? and UPDATE_KEY = ?"
```

```
2016-06-21T16:15:40.366-04:00 panic vpxd[04320] [Originator@6876 sub=Default opID=HB-host-15478@17417-
6f99e705 ]
```
 $--$ 

--> Panic: Unrecoverable VmRootError. Panic!

# **Resolution**

You must update your database schema using the procedure described in the knowledge base article titled: *[Con](https://kb.vmware.com/selfservice/microsites/search.do?language=en_US&cmd=displayKC&externalId=2146307)figuring Virtual [Machine](https://kb.vmware.com/selfservice/microsites/search.do?language=en_US&cmd=displayKC&externalId=2146307) with an IO filter policy crashes vCenter Service* (2146307).

(https://kb.vmware.com/selfservice/microsites/search.do?language=en\_US&cmd=displayKC&externalId=2146307).

# **Cannot Remove an SSD Cache Because VMware Logs are Present**

#### **Problem**

vSphere writes log files to the VMware Virtual Flash resource In certain ESXi host configurations. If the Infinio SSD cache uses that resource, you will be unable to disable the cache.

#### **Description**

Under normal operation, vSphere can store ESXi logs on any storage device. If you do not define a preferred datastore location for the log files, vSphere might arbitrarily select a location during ESXi boot. This can cause a problem if you add a Virtual Flash resource to use for Infinio Accelerator caching. After an ESXi reboot vSphere might use the Virtual Flash for storing log files.

If log files are written to the Virtual Flash resource that you use for Infinio caching, the device always appears busy, and you will be unable to remove the cache. You might also be unable to modify the cache size, because the files that log the modification are located on the device being modified.

#### **Resolution**

Follow VMware procedures to store log files on a device other than the device that you intend to use for caching.

See: <https://kb.vmware.com/kb/1033696> *Creating a persistent scratch location for ESXi 4.x/5.x/6.0* (1033696).

## **VMware Restricts Moving an ESXi Host Between Clusters while VMs are Accelerated**

#### **Problem**

When moving an ESXi host between clusters, the following message (in vSphere Web client's Recent Tasks, Status field) indicates a VMware restriction:

"I/O filter <filter name> is being used by one or more disks"

#### **Description**

This VMware restriction applies to all I/O filters. For Infinio, it applies when an ESXi host contains an Infinio I/O Filter, and you attempt to move that host to another cluster while one or more VMs are accelerated.

Be aware that the VMware restriction applies even when accelerated VMs are powered off.

#### **Resolution**

First, disable acceleration on all VMs. You can then move the host.

# **Removing an Accelerated ESXi Host and Adding it Back as Standalone**

#### **Problem**

Disconnecting an ESXi host from an accelerated cluster, removing it from the inventory and then adding it back as a standalone host causes accelerated VMs to become unmanageable. The Management Console does not correctly report the status of VMs, and you might not be able to manage the I/O Filter.

## **Description**

This problem occurs because VMware supports VAIO only on clustered ESXi hosts and does not support standalone hosts.

If you move an accelerated ESXi host into or out of standalone status, the Infinio Storage Policy is detached from the VM's VMDK. Neither vCenter nor the Management Console can present the correct host or VM status.

## **Resolution**

Avoid removing a host from an accelerated cluster. If you inadvertently move a host, follow the manual I/O Filter uninstallation procedures described in the *Operations Guide* in the section titled: *Manually Uninstalling the Infinio I/O Filter*.